## **Updating Customer Credit Cards**

Last Modified on 02/17/2022 12:55 pm EST

After you have <u>added a customer's credit card</u> (http://aace5.knowledgeowl.com/help/adding-a-credit-card-without-charging) and received the PCI-compliant alias from Global Payments Integrated (previously OpenEdge), you may need to make changes to the card.

- 1. Navigate to Menu > CRM & Sales > Companies.
- 2. Locate the desired company record, and on the detail view click **Customer Details** tab > **Payment** tab.
- 3. Click Edit.

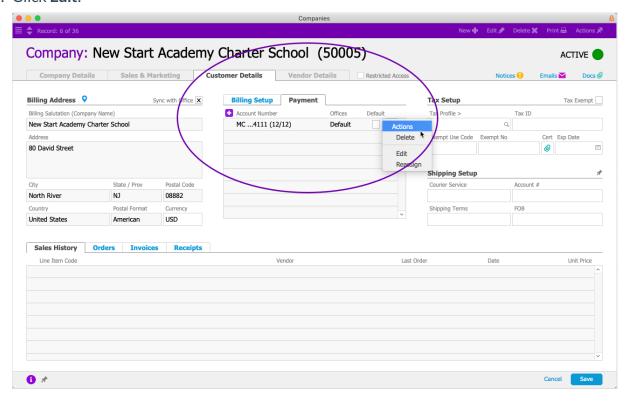

- 4. Click the credit card **Actions** icon ( **→** ) and select the needed option:
  - Delete Removes all card info from the Global Payments Integrated (GPI) servers.
    Note: If the credit card has not been used in aACE, the credit card alias and credit card entry in this list are also removed from aACE. If the card has been used in aACE, it cannot be fully deleted because there are other records linked to it (e.g. orders, receipts, etc). Instead, the credit card record is voided, preventing it from being used again.
  - Edit Currently the credit card information securely stored on GPI cannot be modified. Changing credit card info (e.g. billing address, expiration date, CVV code) requires that you delete the card, then add it again.
  - Reassign Transfers the credit card from the current Company record in aACE to a different company. At the Companies Selector dialog, locate and click on the new

company.

5. Click **Save**.